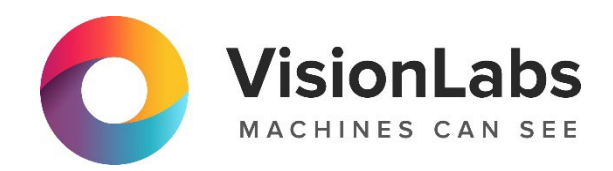

# VISIONLABS LP5 Crowd Counting

Инструкция по установке

ООО «ВижнЛабс»

123458, г. Москва, ул. Твардовского д. 8, стр. 1

+7 (499) 399 3361

 $\sqrt{ }$ info@visionlabs.ru

www.visionlabs.ru

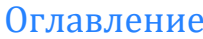

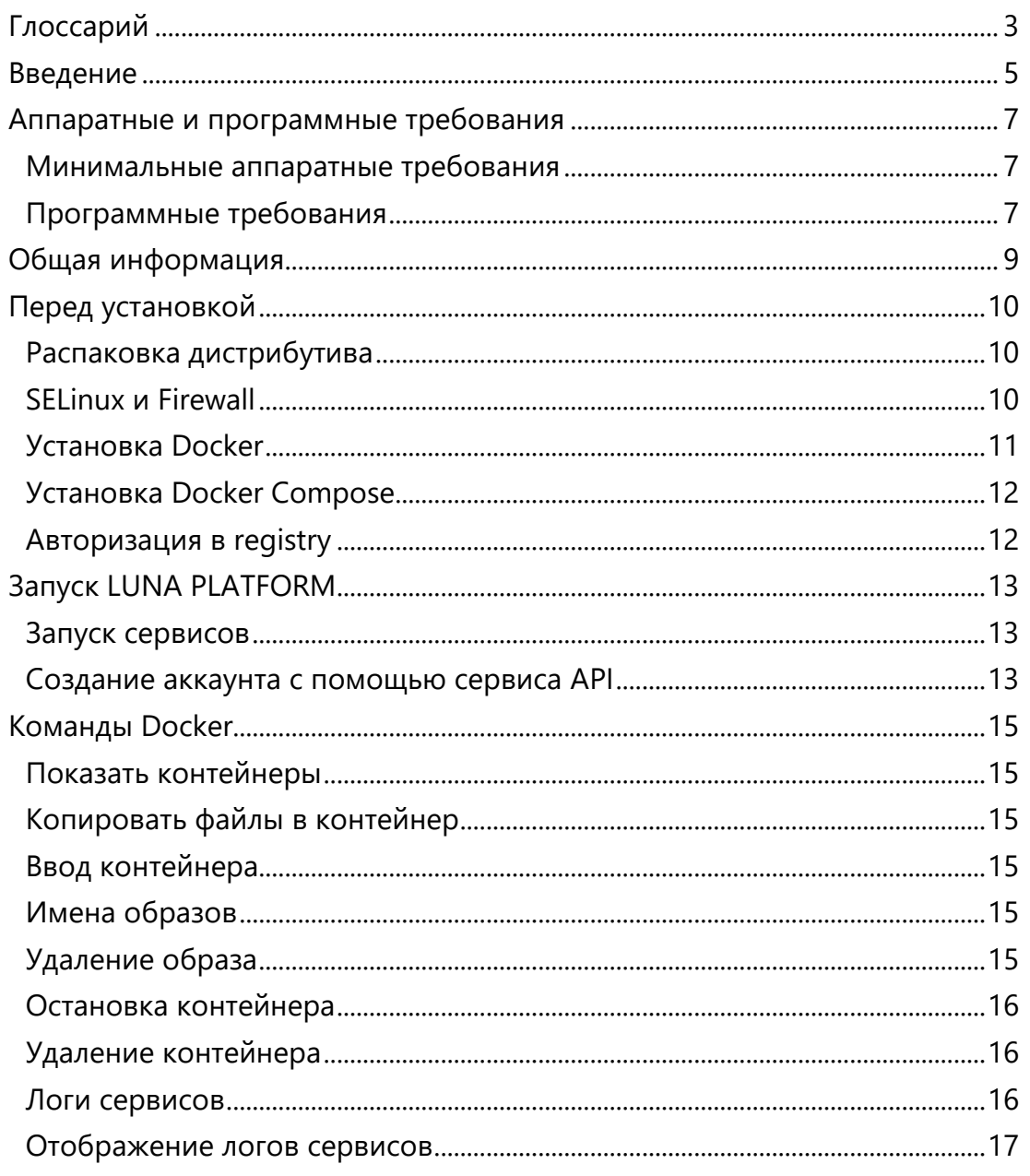

# <span id="page-2-0"></span>Глоссарий

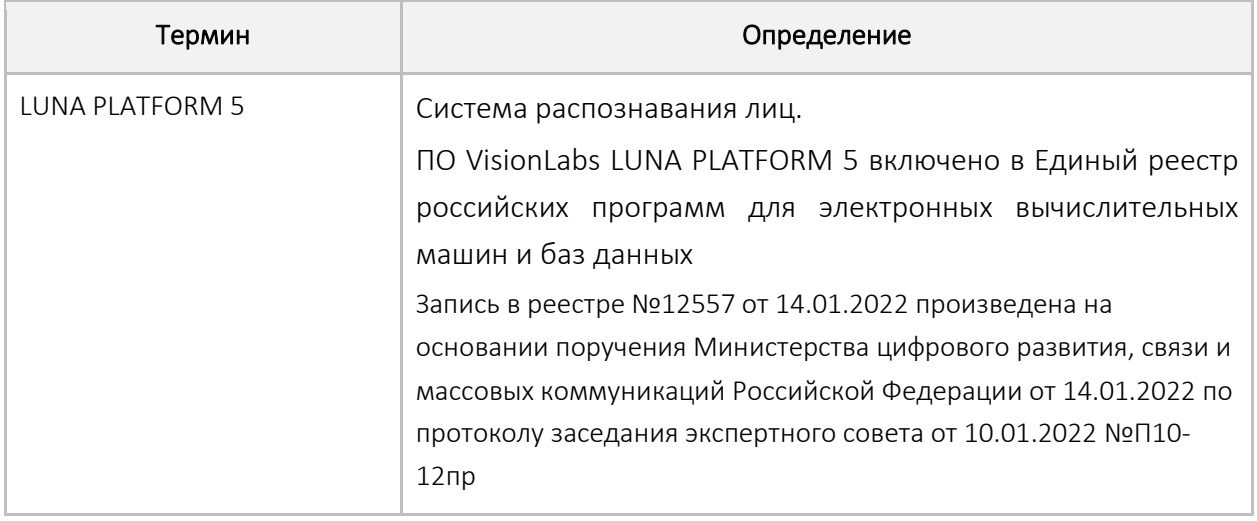

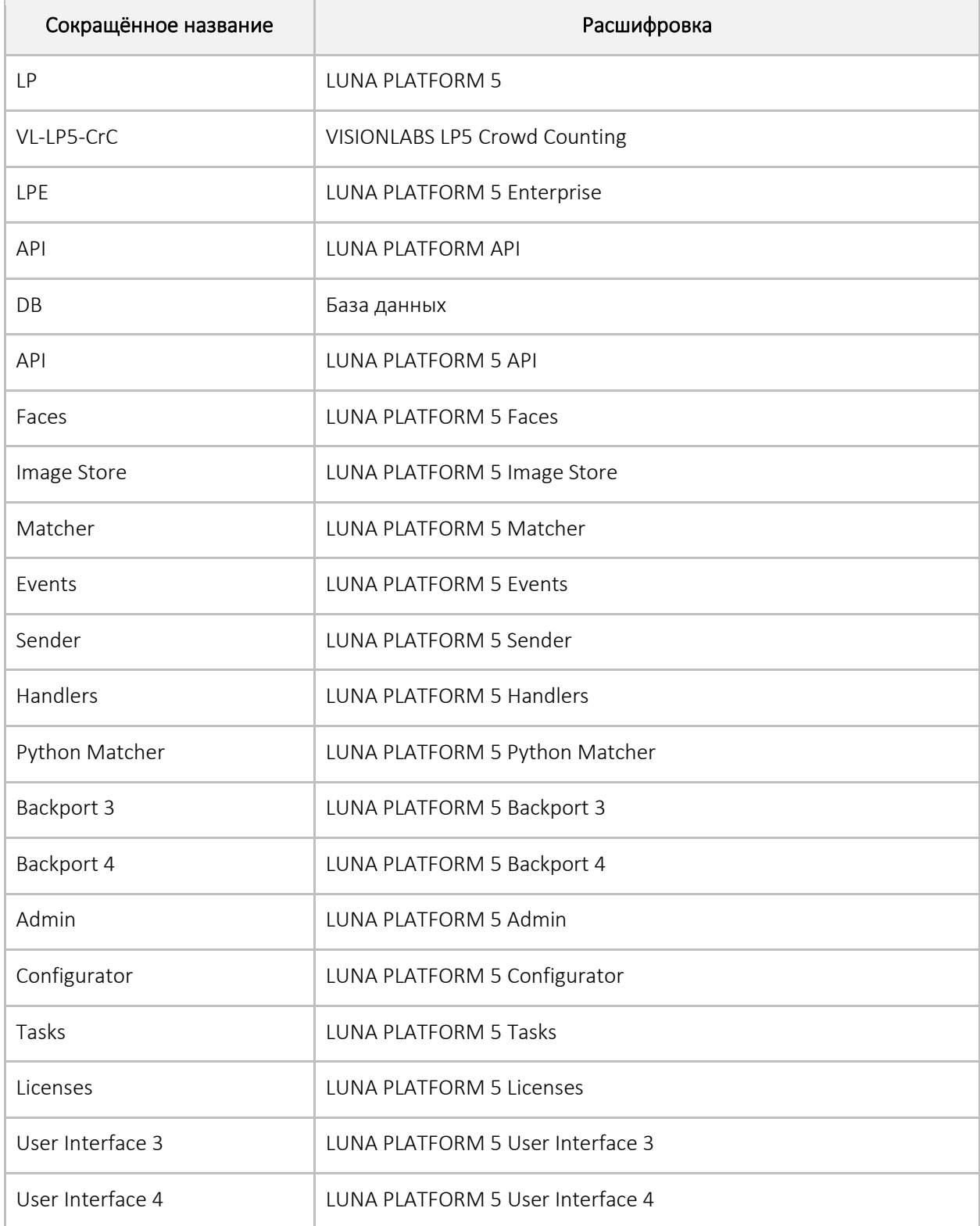

# <span id="page-4-0"></span>Введение

VISIONLABS LP5 Crowd Counting (далее – Модуль) – это Модуль, предназначенный для подсчёта количества людей на фотоизображении.

Для установки и использования VISIONLABS LP5 Crowd Counting требуется установить и настроить LUNA PLATFORM 5.

Данный документ описывает установку и использование Docker Compose для развертывания LUNA PLATFORM 5.

Docker позволяет создать контейнер, в котором уже имеется требуемый сервис, программная среда для него и минимальный набор необходимых инструментов.

У каждого сервиса LUNA PLATFORM 5 есть собственный образ. Образы Docker являются основой для контейнеров. Каждый контейнер включает в себя библиотеки, необходимые для функционирования сервисов и параметров, используемых во время работы контейнера.

Docker Compose используется для автоматического развертывания контейнеров. Сценарий Docker Compose из данного дистрибутива используется для развертывания сервисов LUNA PLATFORM 5 на одном сервере.

Следует выполнить дополнительные действия для активации лицензионного ключа и установки требуемого ПО перед запуском скрипта Compose. Эти действия описаны в данном руководстве.

Считается, что установка выполняется на сервере, где LP не была установлена.

Образы Docker для контейнеров LP необходимы для установки. Требуется интернетсоединение на сервере для загрузки образов Docker или они должны быть загружены на любом другом устройстве и перенесены на сервер. Требуется вручную задать логин и пароль для загрузки образов Docker.

Администратор должен вручную настроить Firewall и SELinux на сервере. В данном документе не описывается их настройка.

В данной установке не предполагается резервное копирование или копирование баз данных для данных LP.

Данный документ включает в себя пример развертывания LUNA PLATFORM 5 с помощью скрипта Compose. Он использует минимальные ресурсы, необходимые для демонстрации работы LUNA PLATFORM 5 и не может использоваться для реальных рабочих целей.

См. файл "docker-compose.yml" и другие файлы в директории "example-docker" для информации о запущенных сервисах и выполненных действиях.

Рекомендуется использовать сервисы оркестрации для коммерческого использования LP. Их использование не описано в данном руководстве.

Примечания о скрипте Docker Compose. Скрипт:

- тестируется с использованием настроек сервисов по умолчанию.
- не поддерживает использование GPU для вычислений LP.
- не предназначен для использования в целях масштабирования LP:
	- o Не используется для развертывания сервисов LP на нескольких серверах.

## ООО «ВижнЛабс» 5 / 17

- o Не используется для развертывания и балансирования нескольких сервисов LP на одном сервере.
- запускает базы данных по умолчанию и не включает в себя встроенную возможность изменять используемые базы данных.
- не обеспечивает возможность использования внешних баз данных, уже установленных на сервере.
- не выполняет миграции из предыдущих версий LP и обновления предыдущих сборок LP.

Можно написать собственный сценарий, который разворачивает и конфигурирует все необходимые сервисы. Данный документ не включает информацию о создании сценариев и не обучает использованию Docker. Обратитесь к документации Docker для получения подробной информации о Docker и Docker Compose:

# [https://docs.docker.com](https://docs.docker.com/)

*Все представленные команды необходимо исполнять с использованием Bash-оболочки (когда команды запускаются напрямую на сервере) или Putty (при удалённом подключении к серверу). Представленные команды тестировались только с помощью этих утилит. Использование других оболочек или эмуляторов может привести к ошибкам при исполнении команд.*

# <span id="page-6-0"></span>Аппаратные и программные требования

# <span id="page-6-1"></span>Минимальные аппаратные требования

Для работы Модуля необходим запущенный экземпляр LUNA PLATFORM 5.

Следующие минимальные системные требования необходимы для установки программного пакета LUNA PLATFORM 5:

- CPU Intel, минимум 4 физических ядра с тактовой частотой 2.0 GHz или выше.  $\bullet$ Требуется поддержка набора инструкций AVX2 для CPU;
- RAM DDR3 (рекомендуется DDR4), 8 Гб или выше.  $\Delta$
- Свободное место на диске минимум 80 Гб.  $\bullet$

## Рекомендует ся использование SSD для баз данных и хранилищ Image Store.

Доступ к Интернету (для контейнеров и дополнительных загрузок ПО).  $\bullet$ 

Примечание Приведенная выше конфигурация обеспечит минимальную мощность для работы ПО, но для использования системы в продуктивном контуре этого недостаточно. Требования для использования системы в продуктивном контуре рассчитываются в зависимости от предполагаемой нагрузки.

## **GPU**

Для ускорения GPU необходим NVIDIA GPU. Поддерживаются следующие архитектуры:

Pascal или более новые.

Требуется минимум 6Гб оперативной или выделенной видеопамяти. Рекомендуется 8 Гб VRAM или более

На сервере должно быть установлено ПО CUDA версии 11.2. Рекомендуемые драйверы NVIDIA - r450, r455.

## ПО CUDA версии 11.2 уже уст ановлено в Docker конт ейнере в сервисе Handlers.

Для корректной работы приложения аппаратное обеспечение должно отвечать следующим минимальным требованиям:

- СР с частотой 2 ГГц и выше:  $\blacksquare$
- 4 Гб оперативной памяти и выше;  $\bullet$
- 400 Мб свободного места на жестком диске.

# <span id="page-6-2"></span>Программные требования

Для запуска LUNA PLATFORM с Модулем VL-LP5-QC может использоваться RedOS (РЕД ОС) версии 7.3 и выше.

Стандартные порты для сервисов

Таблица 1. Стандартные порты для сервисов

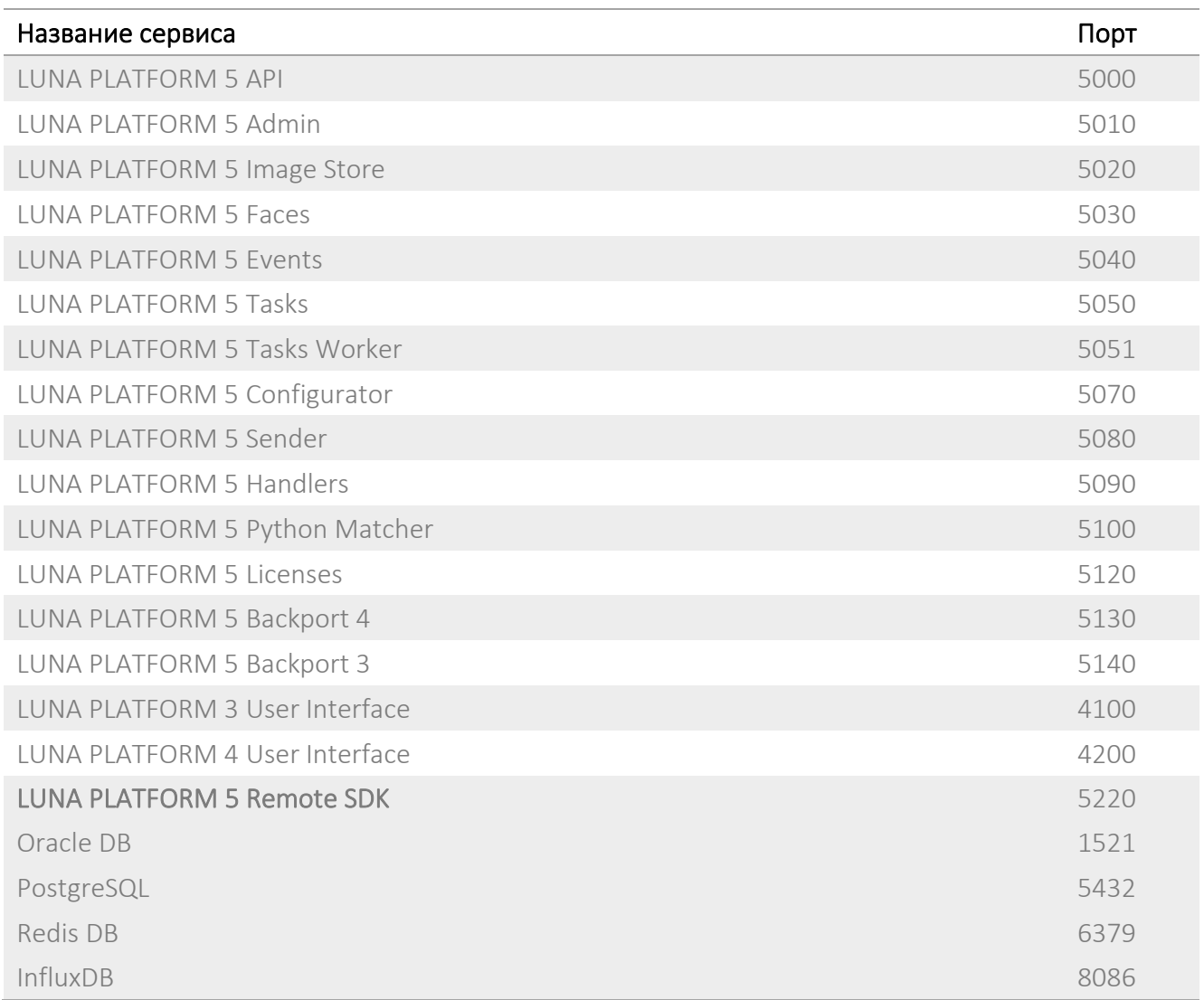

Схема взаимодейст вия сервисов приведена в документ е с описанием функциональных характ ерист ик программного обеспечения.

# <span id="page-8-0"></span>Общая информация

Рекомендуется внимательно ознакомиться с данным документом. Это поможет разобраться с тем, из каких компонентов состоит LUNA PLATFORM 5 и какие задачи они решают.

Развертывание следует выполнять в порядке, указанном в данном документе.

Для получения справки обратитесь к документации по Docker compose:

## <https://docs.docker.com/compose/install/>

Все действия, описанные в данном руководстве, должны выполняться пользователем root. В данном документе не описывается создание пользователя с привилегиями администратора и последующая установка, выполняемая этим пользователем.

# <span id="page-9-0"></span>Перед установкой

Следует переключиться на пользователя root перед началом установки!

# <span id="page-9-1"></span>Распаковка дистрибутива

Дистрибутив представляет собой архив luna v.5.51.0, где 5.51.0 это числовой идентификатор, обозначающий версию LUNA PLATFORM 5.

Архив включает в себя все компоненты, требуемые для установки и использования. Он не включает в себя зависимости из стандартного репозитория ОС. Они доступны в интернете.

Переместите установочный файл и файл лицензии в директорию на вашем сервере перед установкой. Например, переместите файлы в директорию /root/. В ней не должно быть никакого другого дистрибутива или файлов лицензии кроме целевых.

Создайте директорию для распаковки файла дистрибутива.

# mkdir -p /var/lib/luna

Переместите дистрибутив в созданную директорию.

mv /root/luna v.5.51.0.zip /var/lib/luna

Установите приложение для распаковки архива при необходимости

## vum install -y unzip

Откройте папку с дистрибутивом

## | cd /var/lib/luna

Распакуйте файлы

#### unzip luna v.5.51.0.zip

Создание символической ссылки

Создайте символическую ссылку. Она показывает, что актуальная версия файла дистрибутива используется для запуска программного пакета.

## In -s luna v.5.51.0 current

# <span id="page-9-2"></span>**SEL inux u Firewall**

SELinux и Firewall необходимо настроить так, чтобы они не блокировали сервисы LUNA PLATFORM 5.

Конфигурация SELinux и Firewall не описывают ся в данном руководст ве.

Если SELinux и Firewall не настроены, установка невозможна.

# <span id="page-10-0"></span>**Установка Docker**

## Установка Docker описана в официальной документации

Если на сервере уже установлен Docker версии 20.10.8, то выполнять повторную установку не требуется. Не гарантируется работа с более высокими версиями Docker.

#### Команды для быстрой установки приведены ниже.

Проверьте официальную документацию на наличие обновлений при возникновении каких-либо проблем с установкой.

## Установите зависимости.

| yum install -y yum-utils device-mapper-persistent-data lvm2

Добавьте репозиторий.

```
yum-config-manager --add-repo
https://download.docker.com/linux/centos/docker-ce.repo
```
Установите Docker.

| yum -y install docker-ce docker-ce-cli containerd.io

Запустите Docker.

systemctl start docker

systemctl enable docker

Проверьте статус Docker.

systemctl status docker

# <span id="page-11-0"></span>Установка Docker Compose

# Установите Docker Compose.

```
curl -L"https://github.com/docker/compose/releases/download/1.29.2/docker-
compose-$(uname -s)-$(uname -m)" -o /usr/local/bin/docker-compose
chmod +x /usr/local/bin/docker-compose
```
ln -s /usr/local/bin/docker-compose /usr/bin/docker-compose

# <span id="page-11-1"></span>Авторизация в registry

При запуске контейнеров необходимо указать ссылку на образ, необходимый для запуска контейнера. Этот образ загружается из VisionLabs registry. Перед этим необходима авторизация.

Логин и пароль можно запросить у представителя VisionLabs.

Введите логин <username>.

# docker login dockerhub.visionlabs.ru --username <username>

После выполнения команды будет запрошен ввод пароля. Введите пароль.

В команде docker login можно вводить логин и пароль одновременно, однако это не гарантирует безопасность, т.к. пароль можно будет увидеть в истории команд.

# <span id="page-12-0"></span>Запуск LUNA PLATFORM

Запуск Docker Compose осуществляется с помощью скрипта "start\_platform.sh", расположенного в директории "example-docker".

При необходимости можно модифицировать скрипт запуска Docker Compose под пользовательские нужды. Модификация скрипта предназначена только для опытных пользователей.

Во время запуска скрипта будет создан стандартный аккаунт типа **user** с логином user@mail.com и паролем password. Инструкция по созданию собственного аккаунта приведена ниже.

См. подробную информацию об аккаунтах в разделе "Аккаунты, токены и способы авторизации" руководства администратора.

## <span id="page-12-1"></span>Запуск сервисов

#### Откройте директорию Docker Compose:

## cd /var/lib/luna/current/example-docker

Убедитесь в том, что контейнеры LP не запущены до выполнения скрипта. Попытка запустить контейнер с таким же именем, как существующий контейнер, приведет к ошибке. Если запущен один или несколько контейнеров LP, необходимо остановить их с помощью команды docker container rm -f <container\_name>. Чтобы остановить все контейнеры, используйте docker container rm -f \$(docker container ls -aq).

## Запуск Docker Compose:

Необходимо выполнить вход в VisionLabs registry (см. раздел "Вход в [registry"\)](#page-11-1)

#### ./start\_platform.sh

Развертывание контейнеров требует времени. Необходимо дождаться того, чтобы все сервисы были запущены перед началом работы с LUNA PLATFORM.

Проверьте статус всех запущенных Docker-контейнеров.

## docker ps

## <span id="page-12-2"></span>Создание аккаунта с помощью сервиса API

**Примечание.** При запуске скрипта Docker Compose автоматически создается аккаунт типа "user" с логином "user@mail.com" и паролем "password". Инструкция по созданию аккаунта со своими аутентификационными данными приведена ниже.

Аккаунт создается с помощью HTTP-запроса к ресурсу "create account".

Аккаунт также можно создать с помощью сервиса Admin. Данный способ требует наличия существующих логина и пароль (или логина и пароля по умолчанию) и позволяет создать аккаунты типа "admin". См. подробную информацию в разделе "Сервис Admin" руководства администратора.

# Для создания аккаунта с помощью запроса к сервису API необходимо указать следующие обязательные данные:

- login электронный адрес
- $password napo$ ль  $\bullet$
- account type тип аккаунта ("user" или "advanced user")  $\bullet$

## Создайте аккаунт, используя свои аутентификационные данные.

Пример CURL-запроса к ресурсу "create account":

```
curl --location --request POST 'http://127.0.0.1:5000/6/accounts' \
--header 'Content-Type: application/json' \
-data '"login": "user@mail.com",
  "password": "password",
  "account type": "user",
  "description": "description"
\lambda
```
## Необходимо заменить аутентификационные данные из примера на свои.

См. подробную информацию об аккаунтах в разделе "Аккаунты и типы авторизации" руководства администратора.

Для работы с токенами необходимо наличие аккаунта.

<span id="page-14-0"></span>Команды Docker

# <span id="page-14-1"></span>Показать контейнеры

Чтобы показать список запущенных контейнеров Docker, используйте команду:

## docker ps

Чтобы показать все имеющиеся контейнеры Docker, используйте команду:

## docker ps -a

# <span id="page-14-2"></span>Копировать файлы в контейнер

Можно переносить файлы в контейнер. Используйте команду **docker** ср для копирования файла в контейнер.

docker cp <file location> <container name>:<folder inside container>

## <span id="page-14-3"></span>Ввод контейнера

Можно вводить отдельные контейнеры с помощью следующей команды:

```
docker exec -it <container name> bash
```
Для выхода из контейнера используйте следующую команду:

## exit

# <span id="page-14-4"></span>Имена образов

Можно увидеть все имена образов с помощью команды

## docker images

## <span id="page-14-5"></span>Удаление образа

Если требуется удаление образа:

- запустите команду docker images
- найдите требуемый образ, например registry.dev.vlabs/luna-image-store
- скопируйте соответствующий ID образа из IMAGE ID, например, "61860d036d8c"
- укажите его в команде удаления:

docker rmi -f 61860d036d8c

Удалите все существующие образы:

docker rmi -f \$(docker images -q)

## <span id="page-15-0"></span>Остановка контейнера

Контейнер можно остановить с помощью следующей команды:

## docker stop <container name>

Остановить все контейнеры:

docker stop \$(docker ps -a -q)

# <span id="page-15-1"></span>Удаление контейнера

Если вам необходимо удалить контейнер:

- запустите команду "docker ps"
- остановите контейнер (см. [Остановка контейнера](#page-15-0))
- найдите требуемый образ, например: registry.dev.vlabs/luna-imagestore
- скопируйте соответствующий ID контейнера из столбца CONTAINER ID, например, "23f555be8f3a"
- укажите его в команде удаления:

# docker container rm -f 23f555be8f3a

Удалить все контейнеры:

# docker container rm -f \$(docker container ls -aq)

## <span id="page-15-2"></span>Логи сервисов

Все сервисы пишут логи. Они сохраняются в контейнере каждого сервиса.

Они хранятся в директории "srv/" и имеют следующие имена:

<service\_name>\_ERROR.txt

<service\_name>\_INFO.txt

# <span id="page-16-0"></span>Отображение логов сервисов

Если Docker запущен как демон, логи отправляются в отдельный файл. Чтобы показать логи сервиса, используйте команду:

docker logs <container\_name>